# Stripe Merchant Account ®

This article applies to:

[Pro](http://bit.ly/2WNQ7vw) [Max](https://keap.com/keap-max)

- 1. Set Up [Stripe](http://help.keap.com/#set-up-stripe)
- 2. [Accept](http://help.keap.com/#accept-stripe-and-paypal) Stripe and PayPal
- 3. Manage [Account](http://help.keap.com/#manage-account)
- 4. [Disconnect](http://help.keap.com/#disconnect-stripe) Stripe
- 5. [ACH/Direct](http://help.keap.com/#ach-direct-debit) Debit
- 6. [FAQs](http://help.keap.com/#faqs)

# Set Up Stripe

1. Navigate to the **Settings** option in the drop-down at the top right of the page

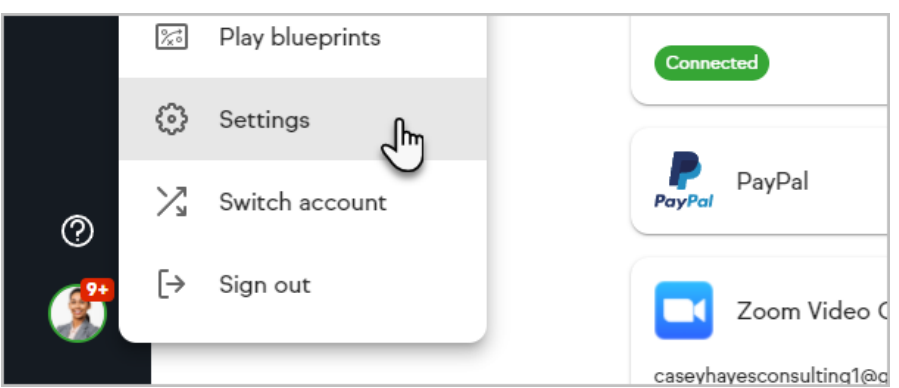

2. Click on the **Products, payments and invoicing** section.

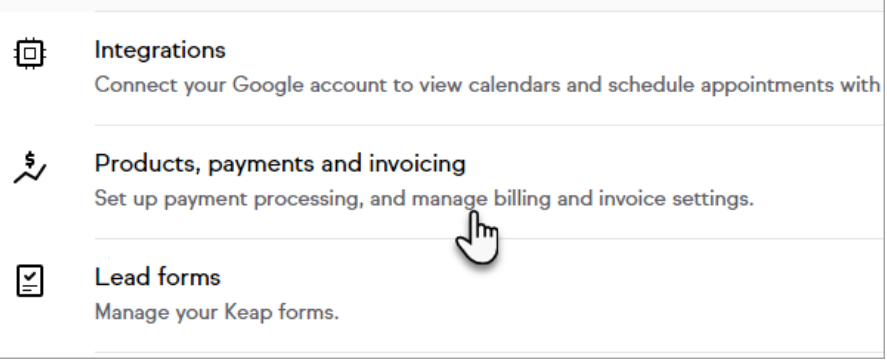

3. Click the **Connect** button on the Stripe card.

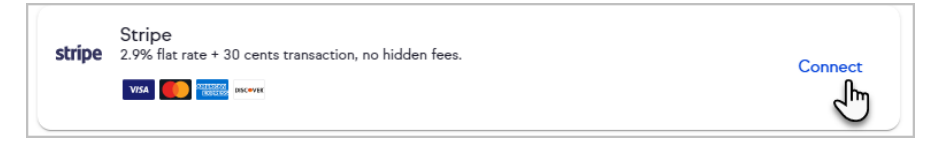

4. Login with your Stripe credentials or create a new account.

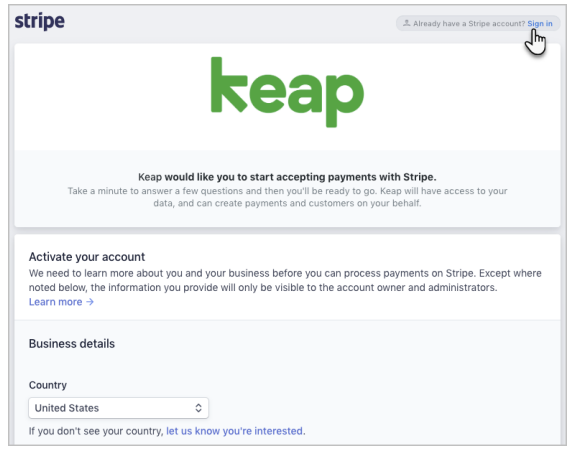

5. Once Connected, Stripe will be your default payment processor. If you have more than one processor connected, you can choose your default processor.

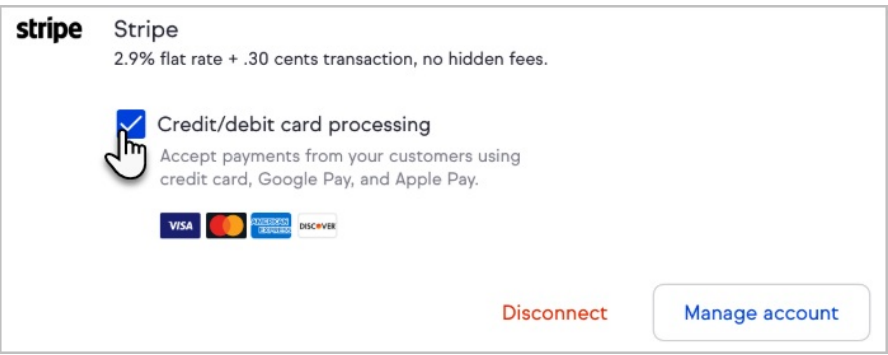

# Accept Stripe and PayPal

You are able to accept credit card payments through Stripe while also giving your customers the option to use PayPal as an alternative payment method which enables you to accept Venmo and PayPal Credit payments.

- 1. Connect both your Stripe and [PayPal](http://help.keap.com/help/accept-paypal-payments) accounts.
- 2. Set Stripe as your default credit card processor.
- 3. Check the **Use PayPal Smart Payment buttons** box (and the **Subscriptions and Pay Plan payments**, if desired).
- 4. Do **not** check the **Credit/debit card processing** box or set PayPal as your default credit card processor.

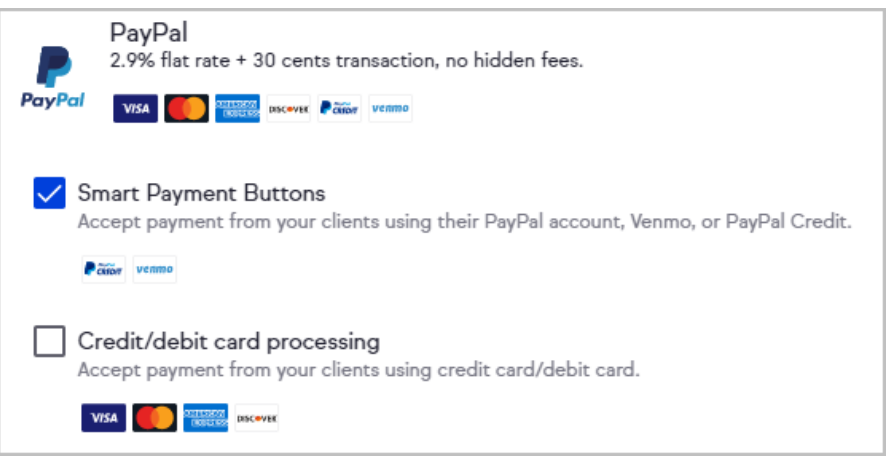

5. Click the **Save changes** button

# Manage Account

The **Manage Account** button will direct you to your Stripe dashboard. Login with your Stripe credentials to access this page.

## Disconnect Stripe

- 1. Navigate to E-Commerce Settings.
- 2. Select **Merchant Accounts**.
- 3. Click **Disconnect account** on the Stripe card.

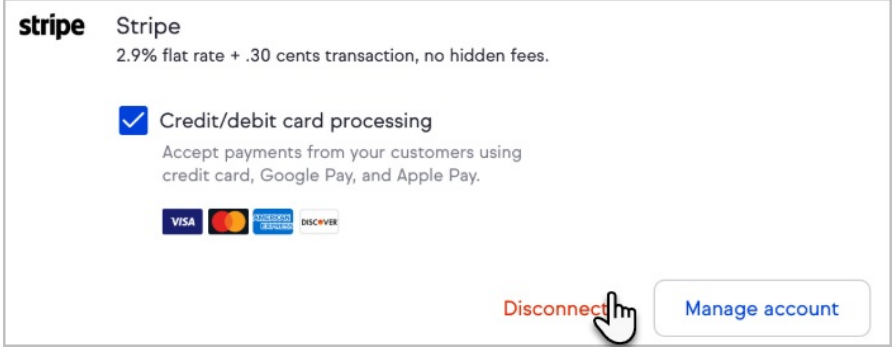

4. Confirm that you would like to disconnect your Stripe account.

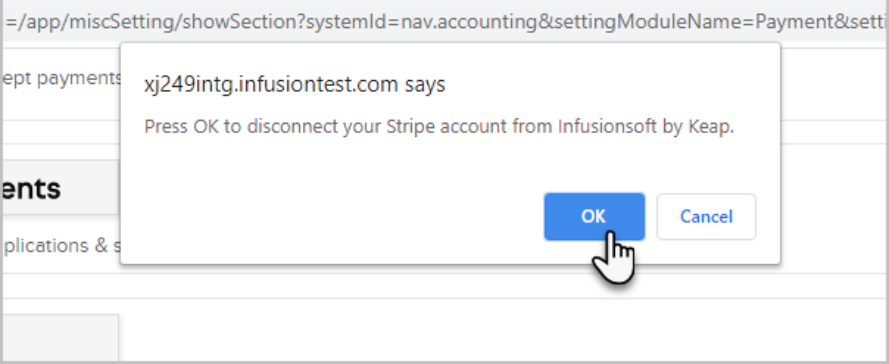

# ACH/Direct Debit

### **IMPORTANT: Stripe - ACH/direct debit temporarily unavailable**

We've found a critical error in the implementation of the ACH/direct debit feature that is causing major issues for customers. Due to the increase in issues we have decided to turn this feature off. Please visit this link to learn more: <https://help.keap.com/help/stripe-user-update>

ACH/Direct Debit is a Payment option that allows your customers to pay you through a direct transfer of funds from their bank. This transfer is priced at 0.8% per transaction with a maximum cost of \$5. Unlike credit card transactions the transfer may take up to 4 business days to fully complete.

ACH/Direct Debit is connected through the payment fields that are owned by Stripe and will populate on all your customer-facing payment options (IE Invoices, Checkout Forms)

**ACH/Direct Debit is Automatically turned on by default for all Stripe customers accounts**

You can turn off ACH/Direct Debit at a master level in your Stripe Account. To adjust this login to your Stripe account, navigate to settings in the top right hand corner, then to Payments and Payment Methods. Once here you can choose to turn off ACH/Direct Debit.

# **FAQs**

**If I update my currency in Stripe, after I have connected Stripe to my Keap account, will the currency automatically update in Keap?**

No. You will need to update the currency in theBilling [Settings](http://help.keap.com/help/update-your-billing-information-make-a-payment-on-your-account) section.

### **Can I charge a \$0 transaction with Stripe?**

No Stripe does not allow transactions under \$1

#### **What is Stripe's pricing?**

For detailed pricing information by country, please see<https://stripe.com/pricing> and select the relevant country at the page's bottom-left corner.

#### **How does Stripe work with Keap?**

With Stripe, you can start accepting credit and debit card payments in minutes. You can either create a new Stripe account or connect an existing Stripe account if you already have one.

#### **Is Stripe secure?**

Yes! Stripe meets and exceeds the most stringent industry standards for security. You can learn more about the technical details of Stripe's secure infrastructure at: <https://stripe.com/docs/security/stripe>.

#### **What payment types are supported?**

Stripe supports all major credit and debit cards, plus other payment methods. To find out which specific payment methods available in your country, please see Stripe's [Payment](https://stripe.com/payments/features#payment-options) Options page and select your country at the page's bottom-left corner.

#### **What information will be in my Stripe Dashboard for Keap transactions?**

Payments include your contact's name, address, email address, and phone number on the Stripe dashboard.

### **I have been using Nexus or Cart Connect to connect Stripe with my application. Do I need to take any steps to use this integration?**

Simply follow the steps outlined in this article to setup Stripe for your application. If you have any recurring payments or subscriptions that are currently processed through Cart Connect or Nexus for Stripe, you will need to contact Keap support to have your payments migrated to our new integration.

#### **Can I use Stripe and PayPal together?**

Yes, you can use Stripe to accept credit card payments and choose to use PayPal Smart Payment buttons to accept payments from your customers using their credit card, Venmo, or PayPal Credit. See this [section](https://help.keap.com/help/stripe-merchant-account#accept-stripe-and-paypal) for more information.

#### **What currency will my customers be charged in?**

You can set your application's currency settings at the top of the Products, payments, and invoices page.

### **When do I get paid?**

Once you've made your first charges with Stripe, your first payout will be initiated, and should post within seven days. Thereafter, all US-based merchants will receive payouts on a rolling two-day schedule.

Payout schedules vary slightly for [merchants](https://stripe.com/docs/payouts#payout-schedule) outside of the US.See your country's payout schedule.

You can link your bank account, and set the frequency of these payouts, in your Stripe Dashboard's Balance page. From there, you can also view all payouts from Stripe to your bank account. To learn more, visit Stripe's documentation on [Receiving](https://stripe.com/docs/payouts) Payouts.

### **I accidentally revoked access to Keap on Stripe. How can I continue to receive payments?**

Disconnect your Stripe account from Keap and reconnect to continue receiving payments. Make sure to have Stripe selected as your default payment processor to continue accepting payments through Stripe.

#### **Who do I contact for support?**

If you have questions about connecting to Stripe, processing transactions through Keap, please contact Keap [Support](http://help.keap.com/help/contact-support) for assistance.

For questions related to payouts, declined charges, or merchant processing, please refer to Stripe support at [support.stripe.com](https://support.stripe.com/).

#### **What will my customers see on their credit card statement?**

Customers will see the [statement](https://stripe.com/docs/statement-descriptors) descriptor that you provide in your Stripe Account settings. You can customize this entry to match your business name or anything more specific you might like.